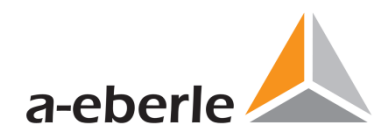

# Parametrieranleitung

## **REG-P Loader** Modell PQI-DA

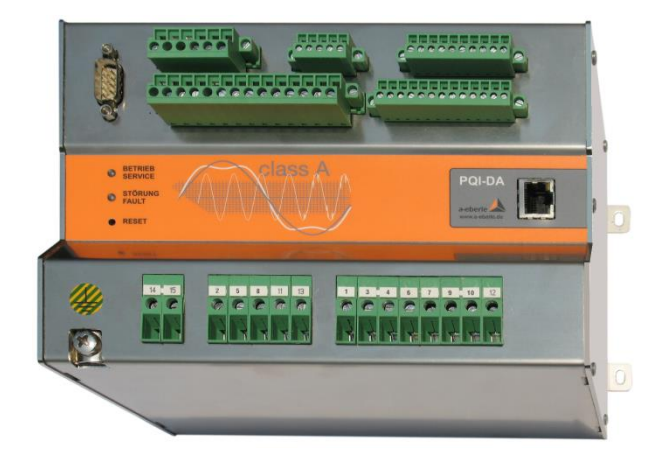

Modell PQI-DA

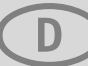

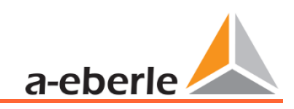

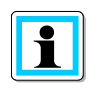

**Hinweis:**

Bitte beachten Sie, dass die vorliegende Bedienungsanleitung nicht in jedem Fall den aktuellsten Bezug zum Gerät darstellen kann. Wenn Sie beispielsweise die Firmware des Gerätes per Internet in Richtung einer höheren Firmware-Version verändert haben, passt unter Umständen die vorliegende Beschreibung nicht mehr in jedem Punkt.

In diesem Fall sprechen Sie uns entweder direkt an oder verwenden Sie die auf unserer Internetseite [\(www.a-eberle.de\)](http://www.a-eberle.de/) verfügbare aktuellste Version der Betriebsanleitung.

#### **A. Eberle GmbH & Co. KG**

Frankenstraße 160 D-90461 Nürnberg Telefon: 0911 / 62 81 08 0 Telefax: 0911 / 62 81 08 99 E-Mail: [info@a-eberle.de](mailto:info@a-eberle.de) Internet: [www.a-eberle.de](http://www.a-eberle.de/)

Die Firma **A. Eberle GmbH & Co. KG** übernimmt keine Haftung für Schäden oder Verluste jeglicher Art, die aus Druckfehlern oder Änderungen in dieser Bedienungsanleitung entstehen.

Ebenso wird von der Firma **A. Eberle GmbH & Co. KG** keine Haftung für Schäden und Verluste jeglicher Art übernommen, die sich aus fehlerhaften Geräten oder durch Geräte, die vom Anwender geändert wurden, ergeben.

#### **Copyright 2021 A. Eberle GmbH & Co. KG**

Änderungen vorbehalten.

## Inhaltsverzeichnis

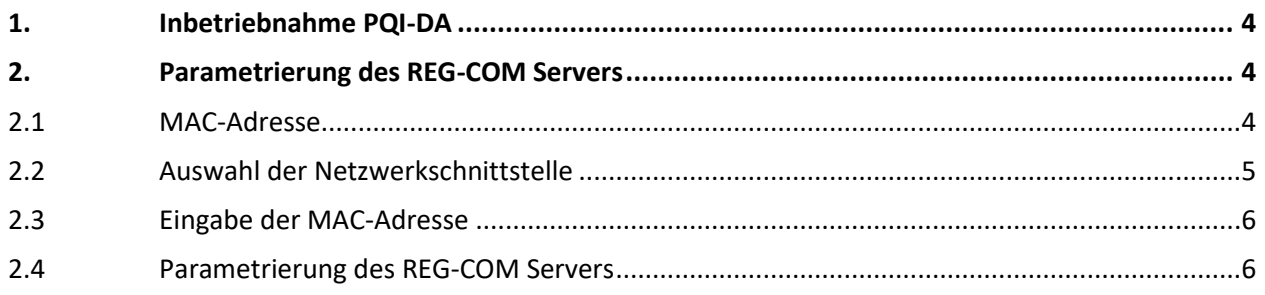

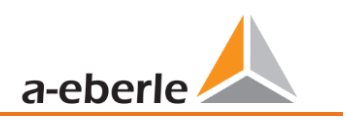

### <span id="page-3-0"></span>**1. Inbetriebnahme PQI-DA**

Bevor die Parametrierung des COM-Servers vorgenommen werden kann, ist die Betriebsspannung am PQI-DA anzulegen.

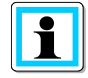

Beim Anlegen der Betriebsspannung sind die technischen Daten des PQI-DA zu beachten. Ein Anlegen einer Betriebsspannung außerhalb der Kenndaten kann zur Zerstörung des PQI-DA führen. Bitte beachten Sie hierzu die dazugehörige Bedienungsanleitung. Bei Unklarheiten ist das PQ-Supportteam zu kontaktieren.

### <span id="page-3-1"></span>**2. Parametrierung des REG-COM Servers**

Nachdem das PQI-DA in Betrieb genommen worden ist, kann der REG-COM Server parametriert werden. Hierzu ist es notwendig, dass die Software REG-P Loader installiert ist.

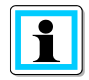

Bitte sicher stellen, dass die aktuelle Version des REG-P Loaders verwendet wird. Die aktuelle Version ist unter der Firmenwebsite von A.Eberle zu finden.

#### <span id="page-3-2"></span>**2.1 MAC-Adresse**

Zur Parametrierung des REG-COM Servers wird die MAC-Adresse des PQI-DA benötigt. Die MAC-Adresse kann auf folgenden Wegen ermittelt werden:

- 0 Forderseite PQI-DA
- 0 Typenschild PQI-DA
- 0 Prüfbericht PQI-DA

#### <span id="page-4-0"></span>**2.2 Auswahl der Netzwerkschnittstelle**

Zur Parametrierung des PQI-DA ist eine Netzwerkverbindung zwischen Parametrier-PC und PQI-DA notwendig. Sollte der Parametrier-PC über mehrer Netzwerkschnittstellen verfügen, so ist die korrekte Schnittstelle im REG-P Loader auszuwählen.

Hierzu sind folgende Schritte durchzuführen:

0 Auswahl der korrekt Verbindung (siehe nachfolgende Abbildung)

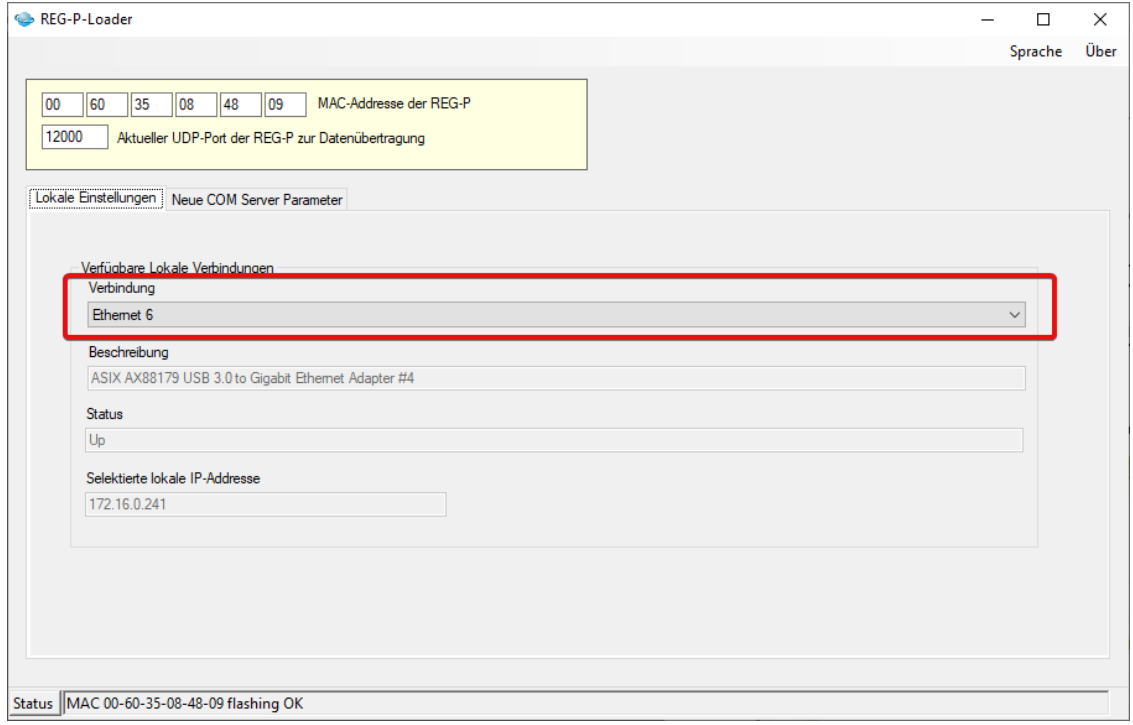

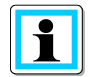

Um eine Parametrierung vornehmen zu können musst der Status der Netzwerkverbindung auf "Up" stehen.

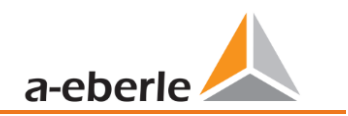

#### <span id="page-5-0"></span>**2.3 Eingabe der MAC-Adresse**

Bitte geben Sie die MAC-Adress in das vorgesehene Eingabefeld ein (siehe nachfolgende Abbildung):

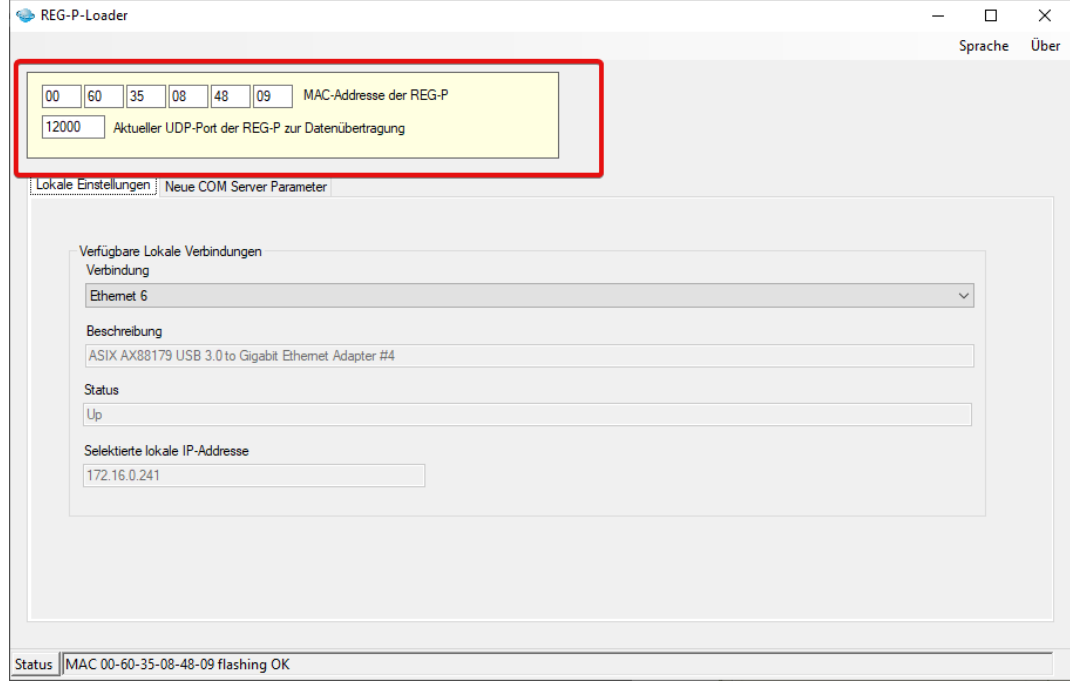

#### <span id="page-5-1"></span>**2.4 Parametrierung des REG-COM Servers**

Zur Parametrierung des REG-COMS Servers ist in das Menü *Neue COM Server Parameter* zu wechseln.

In diesen Menü sind zuerst die COM-Server Parameter auszulesen. Hierzu muss der Button *COM Server Parameter einlesen* betätigt werden (siehe nachfolgende Abbildung):

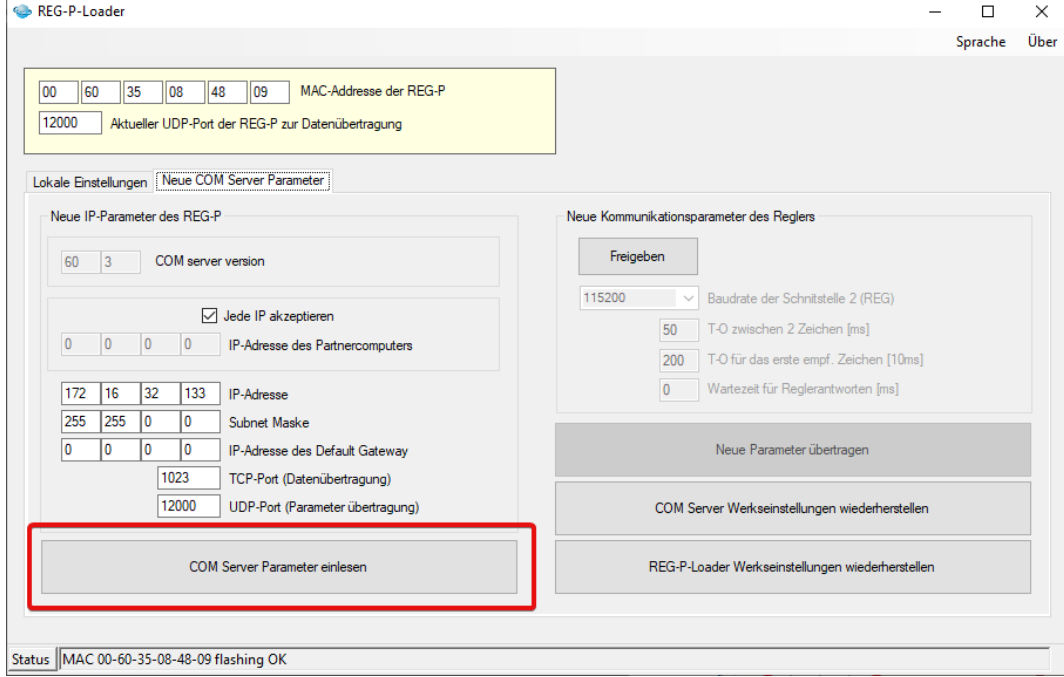

Nach Einlesen der Parametrierung kann die Parametrierung des REG-COM Server vorgenommen werden (siehe nachfolgende Abbildung):

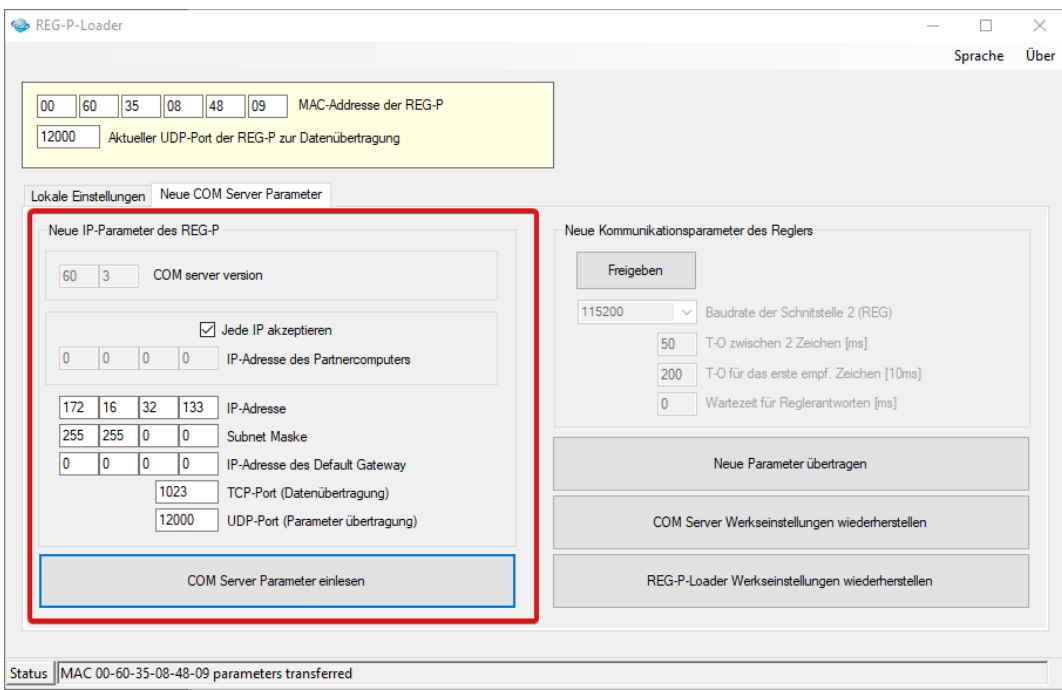

Nach erfolgreicher Parametrierung kann der Parametersatz über den Button *Neue Parameter übertragen*  an das PQI-DA übertragen werden (siehe nachfolgende Abbildung):

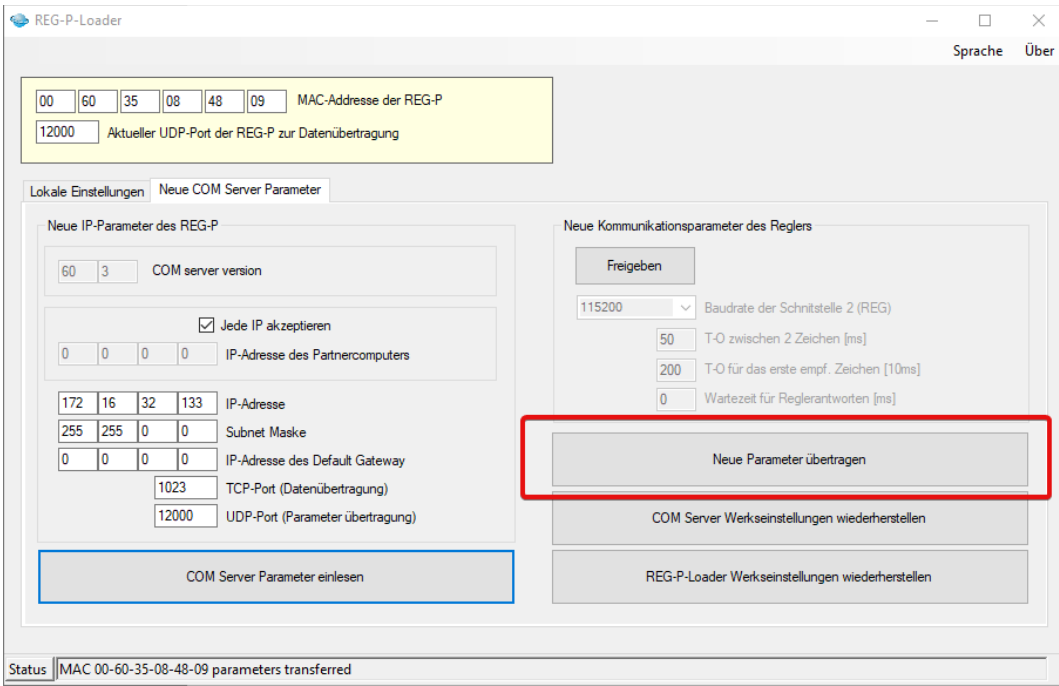

Nachdem die Parametrierung erfolgreich übermittelt wurde, startet das PQI-DA neu. Anschließend kann mittels der vorgenommen Einstellung mit dem Gerät kommuniziert werden.

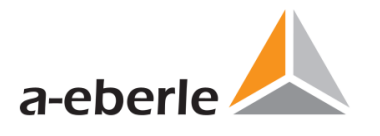

A. Eberle GmbH & Co KG

Frankenstraße 160 D-90461 Nürnberg

Tel.: +49 (0) 911 / 62 81 08-0 Fax: +49 (0) 911 / 62 81 08 99 E-Mail: info@a-eberle.de

[http://www.a-eberle.de](http://www.a-eberle.de/)

Version: 25.03.2021 10:02